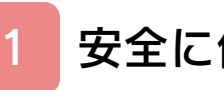

## はじめに

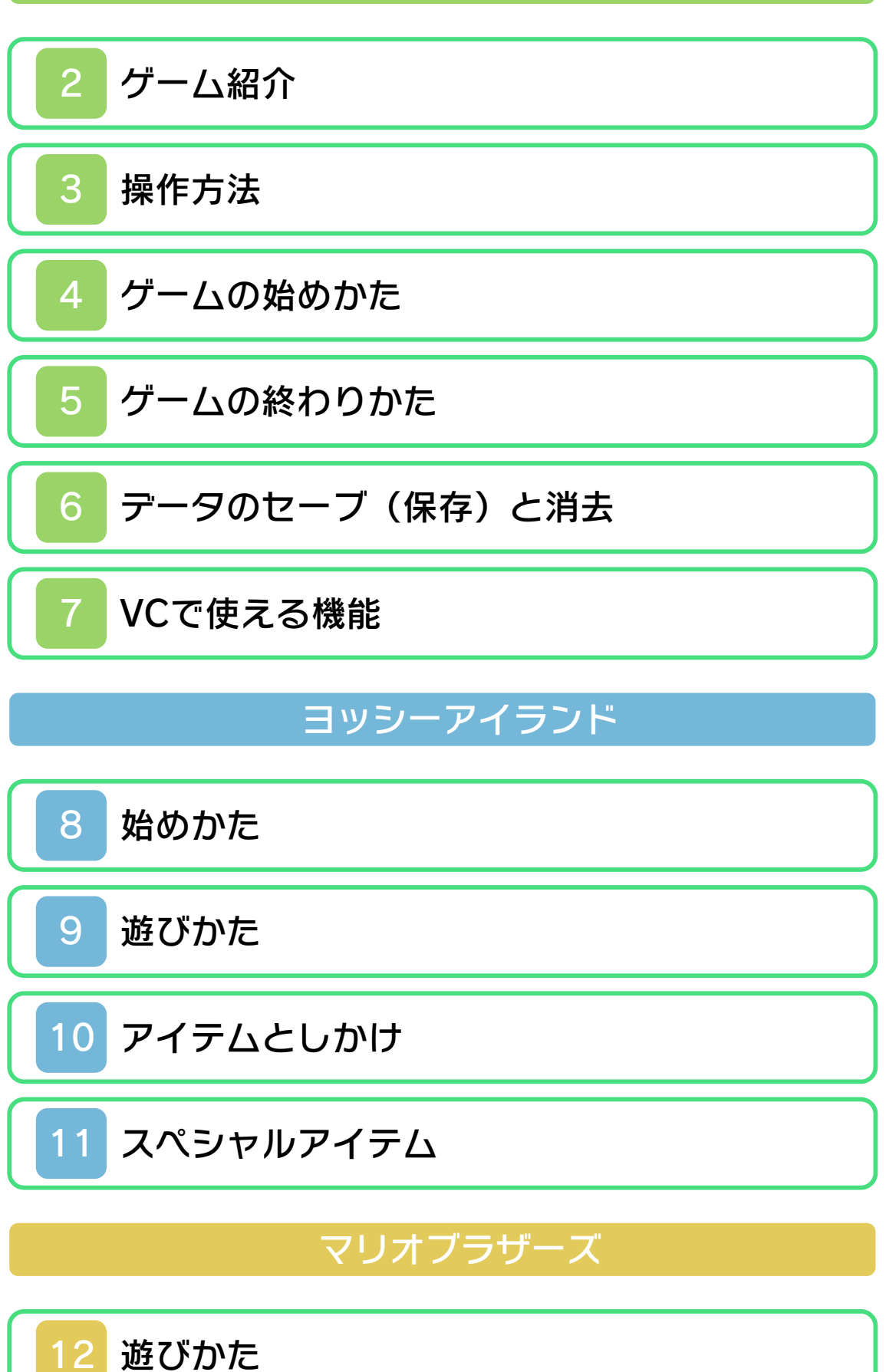

## 困ったときは

## 13 [お問い合わせ先](#page-23-0)

#### <span id="page-2-0"></span>1 安全に使用するために

#### ごあいさつ

ご使用になる前に、この「取扱説明書」を よくお読みいただき、正しくお使いくださ  $\mathsf{L}\mathsf{L}\mathsf{R}$ 

#### ▲ 安全に使用するために

本ソフトをご使用になる前に、HOMEメ ニューの 本 凌選び、「安全に使用するため に」の内容をご確認ください。ここには、 あなたの健康と安全のための大切な内容が 書かれています。

また、本体の取扱説明書もあわせてお読み ください。

本ソフトは、原作のゲーム内容(通信機 能を除く)をニンテンドー3DS上で再現 したものであり、動作・表現などに原作 とは若干の違いがありえます。あらかじ めご了承ください。

## 警 告

任天堂のゲームやソフトの複製は違法で あり、国内および外国の著作権法によっ て厳重に禁じられています。違反は罰せ られますのでご注意ください。なお、こ の警告は、私的使用を目的とする著作権 法上の権利を妨げるものではありませ ん。また、この取扱説明書も国内および 外国の著作権法で保護されています。

## WARNING

Copying of any Nintendo software or manual is illegal and is strictly prohibited by copyright laws of Japan and any other countries as well as international laws.Please note that violators will be prosecuted. This warning does not interfere with your rights for personal use under copyright laws.

THIS PRODUCT IS NOT FOR SALE. COMMERC IAL USE, UNAUTHORIZED COPY AND RENTAL PROHIBITED. 本品は非売品です。また商業目的の使用 や無断複製および賃貸は禁止されていま す。

©1983-2002 Nintendo ゲームボーイアドバンス・ニンテンドー 3DSのロゴ・ニンテンドー3DSは任天堂 の商標です。

CTR-N-PADJ-JPN

<span id="page-4-0"></span>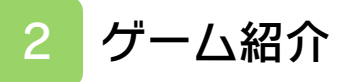

『スーパーマリオアドバンス3』では、 「ヨッシーアイランド」と「マリオブラザ ーズ」の2つのゲームが遊べます。

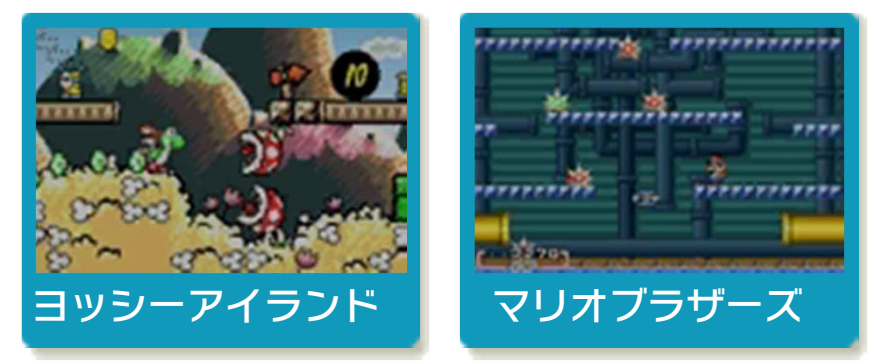

## <span id="page-5-0"></span>3 操作方法

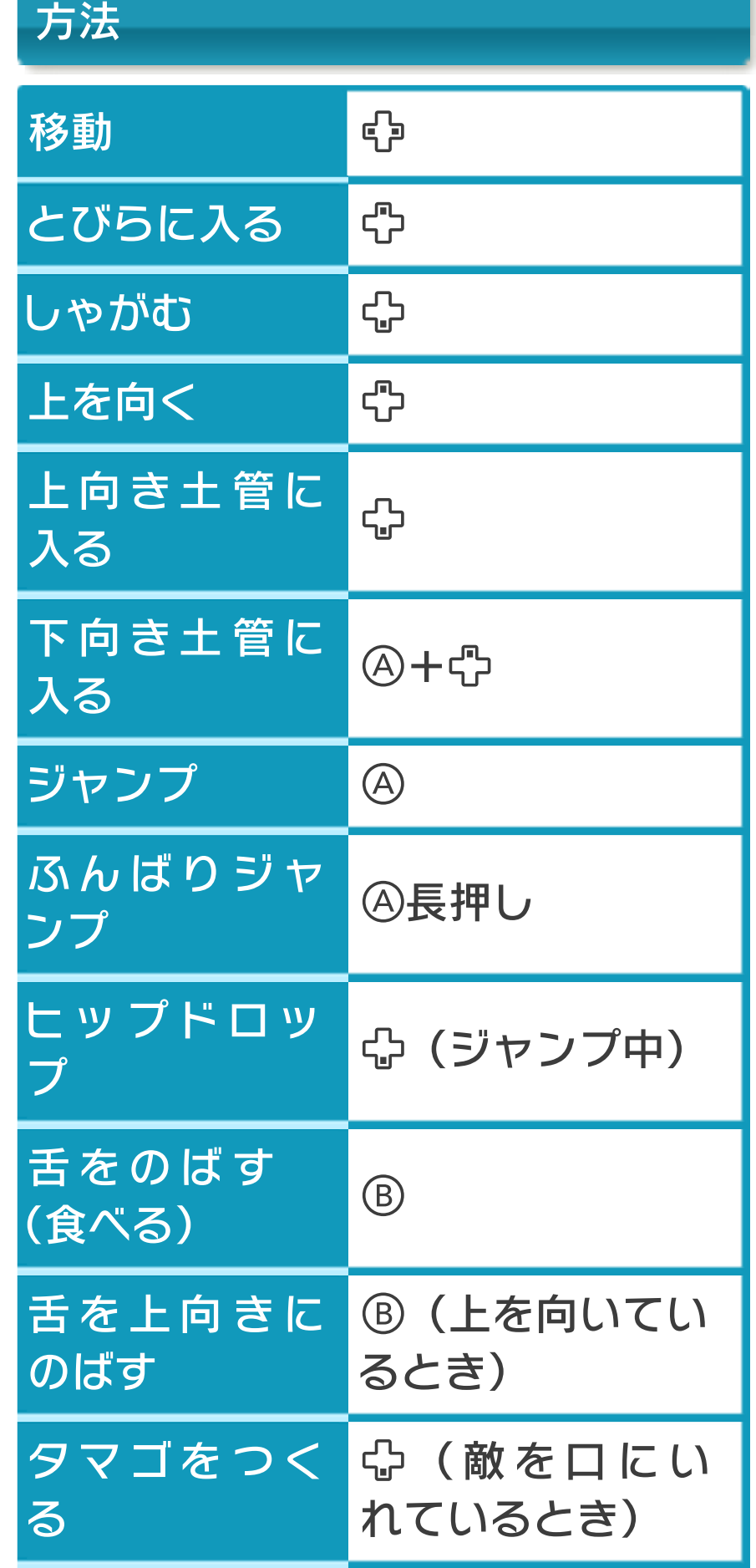

# 「ヨッシーアイランド」での操作

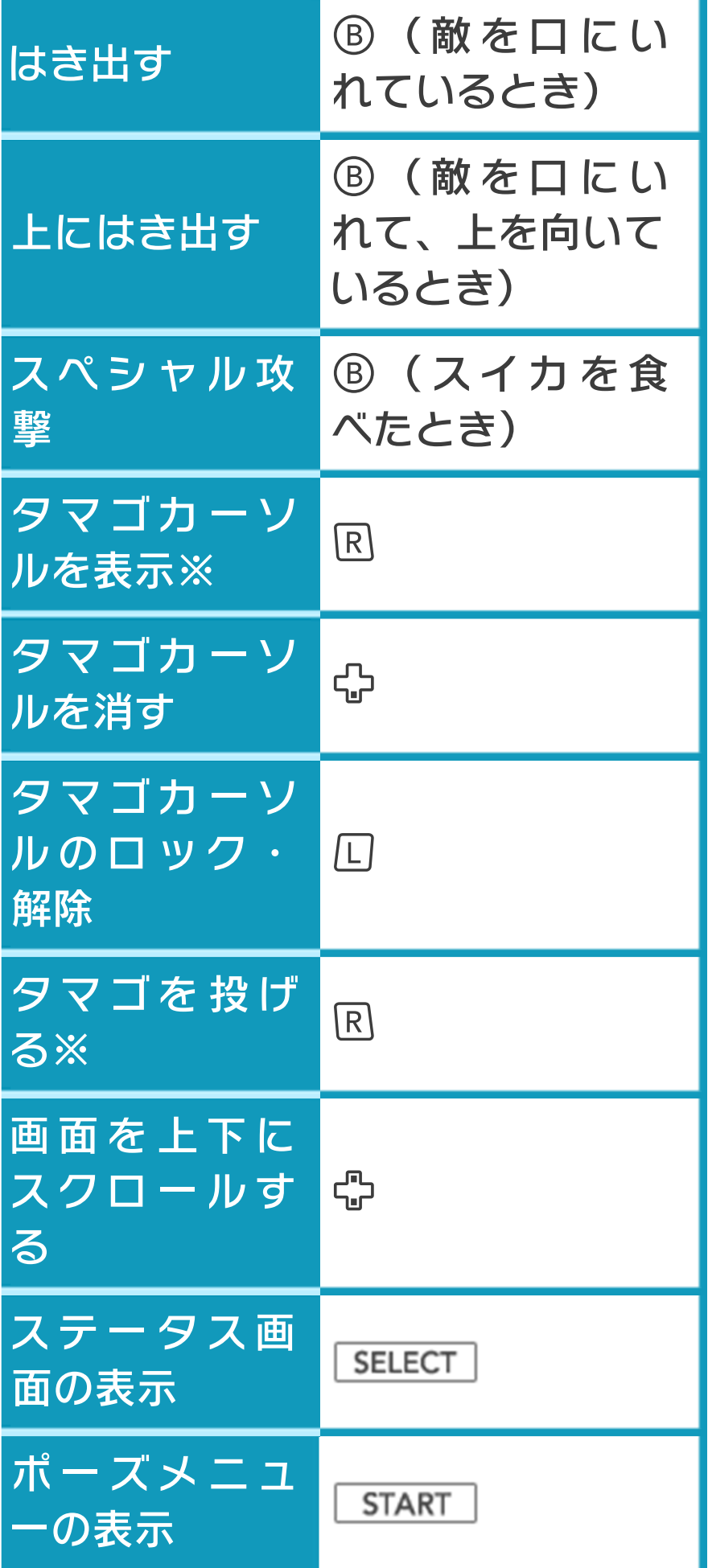

※「じっくりタイプ」では、国を押すと力 ーソルを表示、もう一度図を押すとタマ ゴを投げます。「いけいけタイプ」で は、国を押すとカーソルを表示、国を離 すとタマゴを投げます(→8)。

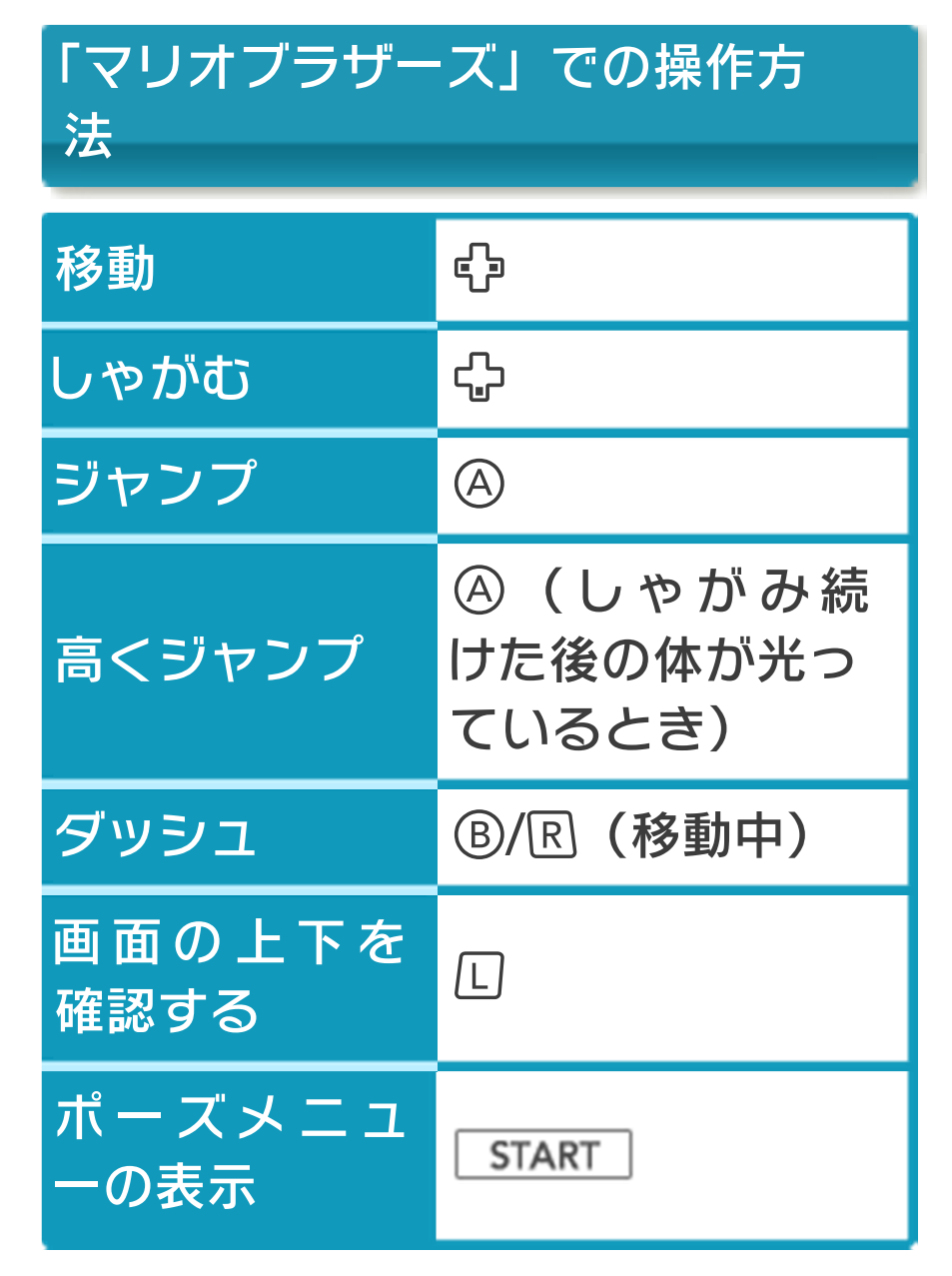

## その他の操作方法

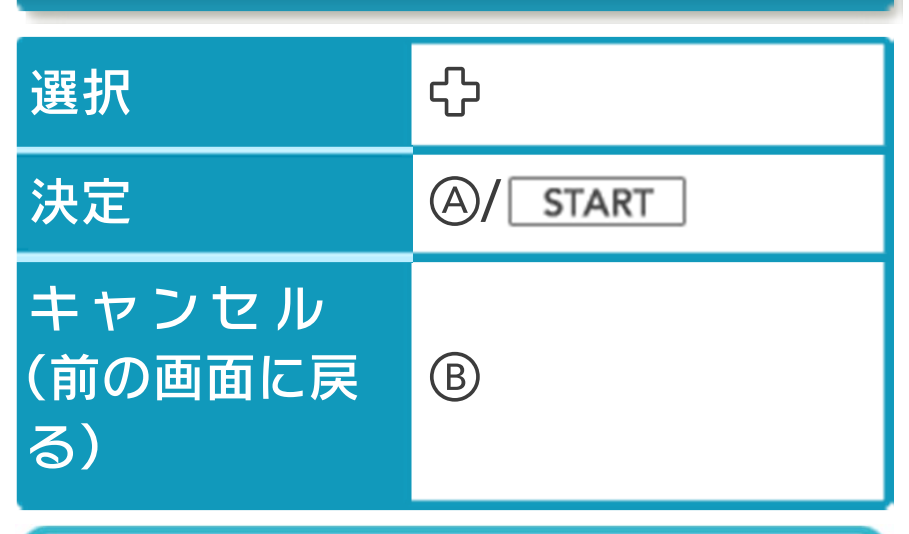

**←は◎で、®は⊗でも操作できます。** 

※ ④ + ⑤ + | START | + | SELECT | を同時に押 すと、ゲームをリセットしてオープニン グデモに戻ります。

## スリープモード

SELECT + ロ+Rを同時に押すと、バッテ リーの消費を抑えて、ゲームを一時中断で きます(→4)。スリープモードを解除す るときは、もう一度同じ操作を行います。 3DS本体を閉じても、スリープモードは 継続されます。開くと、解除されます。 ※「ヨッシーアイランド」では、ポーズメ ニューからスリープモードを選ぶことも できます。

※ゲーム中に3DS本体を閉じると、液晶 画面と音声が消えて、バッテリーの消費 を抑えることができます。ただし、ゲー ムの進行は一時中断されません。

<span id="page-9-0"></span>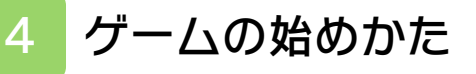

オープニングデモ中に④を押すと、タイト ル画面が表示されます。

タイトル画面

「ひとりで あそぶ」を 選びます。

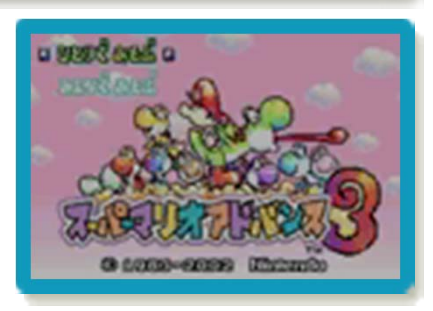

※「みんなで あそぶ」は遊べません。

ゲームセレクト画面

ゲームを選びます。 を押すと、オプショ ン画面に進みます。

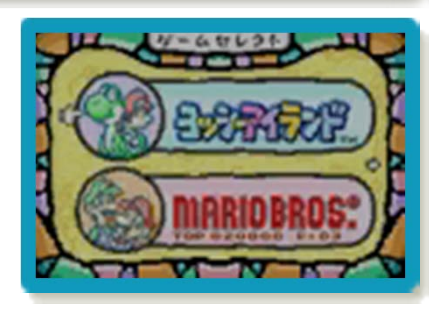

オプション画面

スリープモードを使用するかどうかを設定 できます。

#### <span id="page-10-0"></span>5 ゲームの終わりかた

プレイ中に <del>自</del>HOME を押すと、下画面に 「ソフトを終了してHOMEメニューにもど りますか?」と表⺬されます。「OK」を タッチすると、ゲームが終了します。 ※セーブしていないデータは、保存されま せん。

※ **合HOME** を押しても、ゲームは一時停止 しません。

<span id="page-11-0"></span>6 データのセーブ(保存)と消去

#### ヨッシーアイランド

#### データをセーブする

コースをクリアしたときに、スコアなどの プレイ記録が自動的にセーブされます。 ※ダウンロードソフトとそのセーブデータ は、SDカード内の「Nintendo 3DS」 フォルダに保存されます。「Nintendo 3DS」フォルダ内のデータを改変した り、ファイルの移動や消去、ファイル名 の変更をしないでください。 ※SDカードの抜き差しは、電源をOFFに してから行ってください。電源がONの ときにSDカードを抜き差しすると、本 体やSDカードが故障したり、データが 消えたりする原因になります。

#### データを消去する

データセレクト画面で「けす」を選び、消 したいデータを選びます。 ※データを消去するときは、データの内容 を十分ご確認ください。消去したデータ は元に戻せません。

## データをコピーする

データセレクト画面で「コピー」を選びコ ピーしたいデータを選ぶと、空のデータ (NEW) にコピーできます。 ※空のデータがないと、コピーはできませ  $h_{\alpha}$ 

マリオブラザーズ

## データをセーブする

ハイスコアを更新したときに、そのスコア が自動的にセーブされます。

<span id="page-12-0"></span>7 VCで使える機能

VC (バーチャルコンソール)のソフトで のみ、使える機能があります。

ゲームボーイアドバンスの画素 数にする

※何も押さないで再びゲームを起動する と、元の画素数に戻ります。 ソフトが発売された当時のゲームボーイア ドバンスの雰囲気で遊ぶことができます。 HOMEメニューで START または SELECT を押しながら、本ソフトのアイコンをタッ チしてゲームを起動します。

#### <span id="page-13-0"></span>8 始めかた

※ヨッシーアイランドのタイトル画面で® を押すと、ゲームセレクト画面に戻りま す。 「ヨッシーアイランド」のタイトル画面で START を押すと、データセレクト画面が 表示されます。

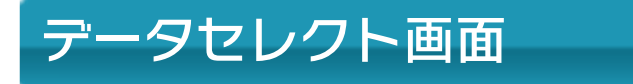

最初から遊ぶときは 「NEW」と書かれたデ ータを、続きから遊ぶ ときはセーブデータが あるデータを選びま す。

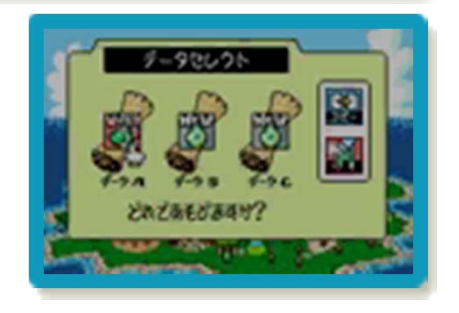

## コースセレクト画面

ヨッシーアイランドには、6つのワールド があり、各ワールドには8つのコースがあ ります。

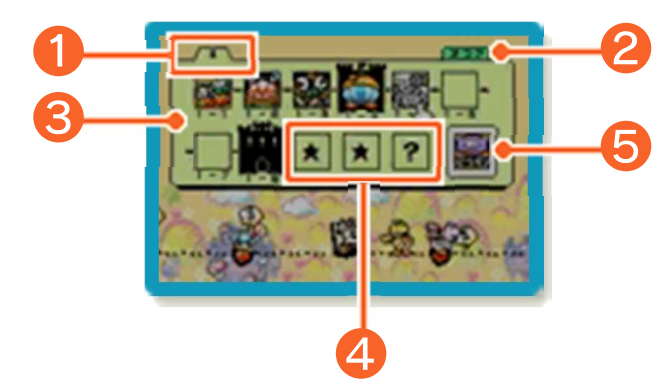

❶ ワールド

表示するワールドを切り替えます。

❷ スコア

コースごとの最高得点を確認できます。

❸ コース

コース4とコース8には、ボスが待ちかま えています。

❹★★?

特定の条件を満たすと、選べるようになり ます。

6 タマゴを投げる操作の設定

タマゴを投げる操作を「じっくりタイプ」 と「いけいけタイプ」で切り替えることが できます。

#### <span id="page-15-0"></span>9 遊びかた

赤ちゃんを背負ったままゴールをめざしま す。敵は食べたり、踏んだり、タマゴを当 てたりすると、倒せます。赤ちゃんをカメ ックの手下たちにさらわれたり、穴に落ち たりするとミスとなり、ヨッシーの残り数 (→11) が1減ります。残り数が0になる と、ゲームオーバーです。

#### スターのおまもり

敵に当たるなどする と、赤ちゃんがヨッシ ーからはなれ、スター のおまもりが減ってい きます。スターのおま もりが0になると、カ メックの手下たちにさ

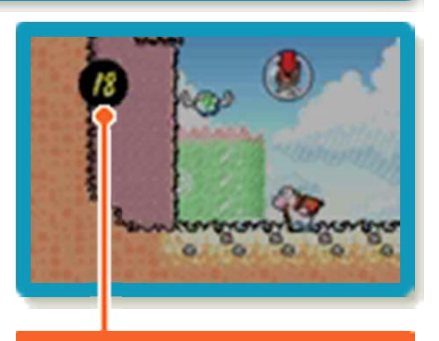

スターのおまもり

らわれてしまいます。0になる前に、赤ち ゃんにふれるか、舌をのばすかして捕まえ ます。

※赤ちゃんを捕まえると、スターのおまも りは自動的に10まで回復します。

#### 中間リング

中間リングをくぐる と、ミスになったとき に、この近くからゲー ムを再開できます。ま た、スターのおまもり が10増えます。

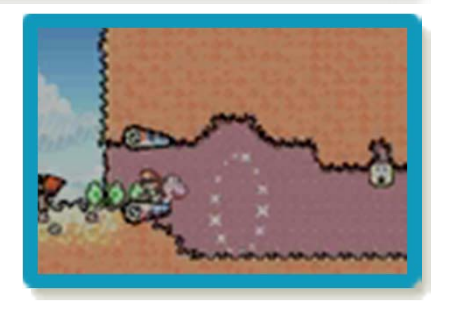

※中間リングをくぐっていた場合でも、ゲ ームオーバーになると、中間地点から再 開することはできません。

## ゴール

ゴールルーレットをく ぐると、コースクリア です。 ゴールルーレットに は、コース中で取った スペシャルフラワー

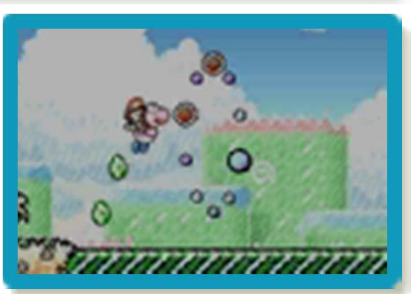

(→10) の数だけフラワーマークが表示さ れます。ルーレットがフラワーマークで止 まると、ボーナスチャレンジが遊べます。

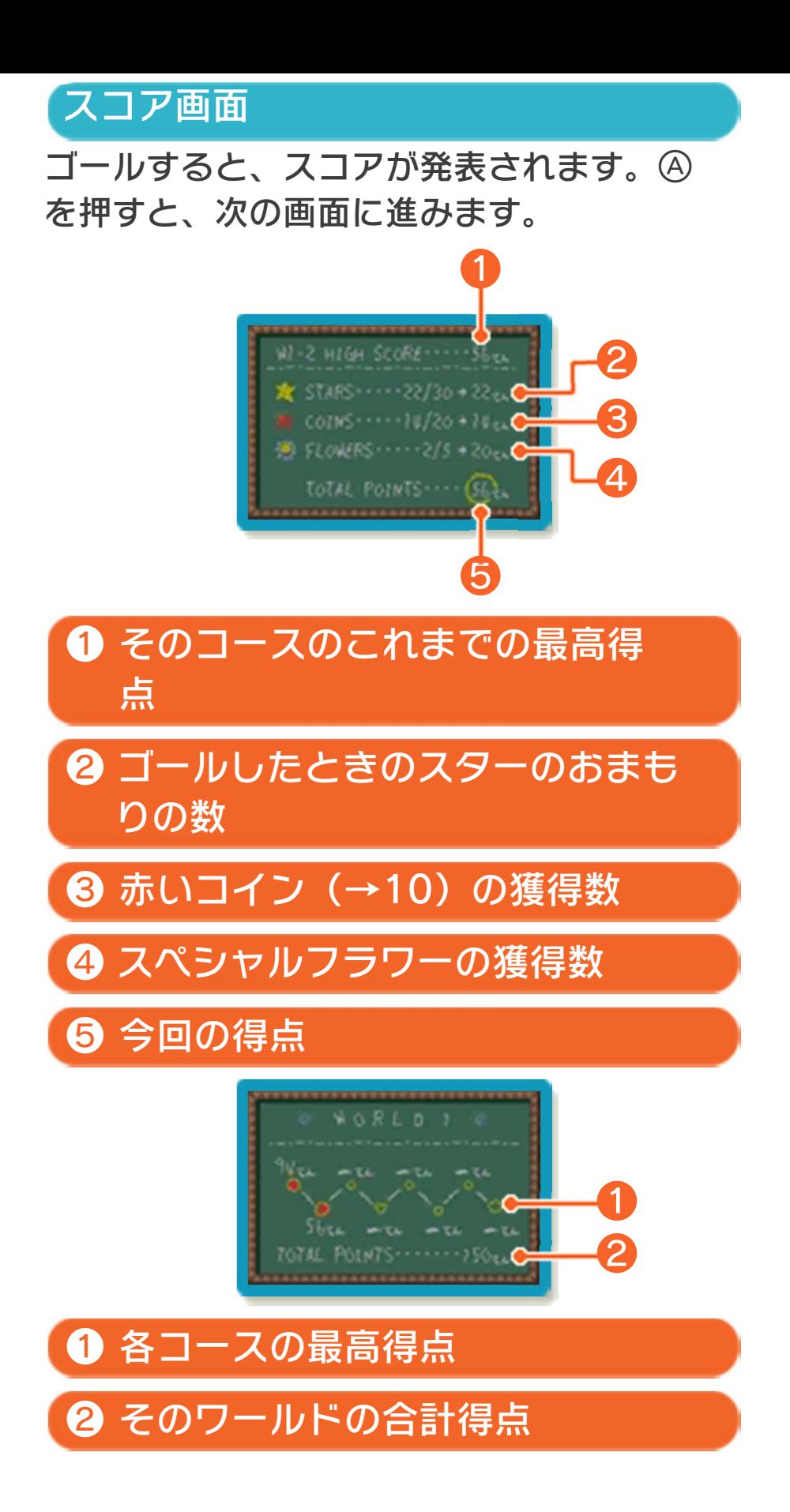

<span id="page-18-0"></span>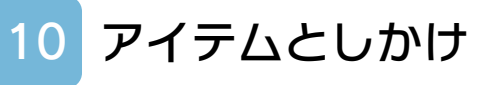

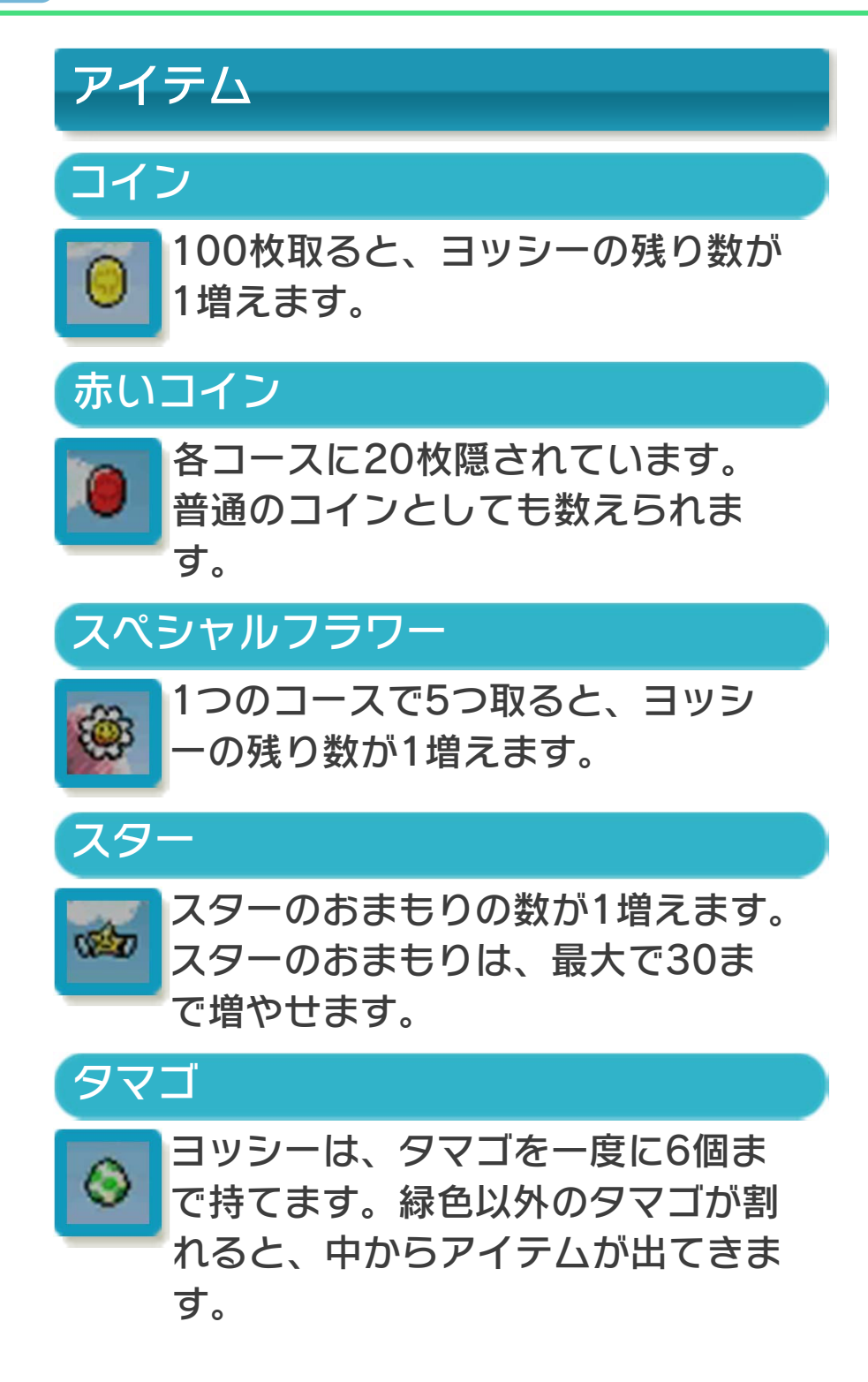

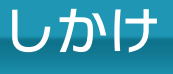

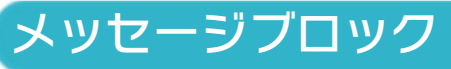

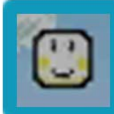

下からたたくと、役に立つ情報が表 示されます。

スイッチ

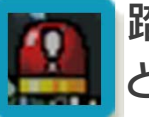

踏むと、隠れているものが見えるな ど、いろいろなことが起こります。

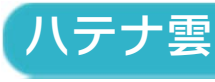

タマゴを当てると、アイテムが出る など、いろいろなことが起こりま す。

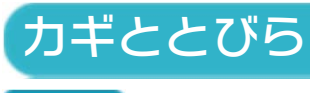

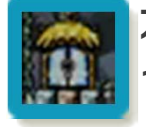

カギ穴のついたとびらは、カギを持 っていると開けることができます。

## <span id="page-20-0"></span>11 スペシャルアイテム

ボーナスチャレンジやゲーム中に行われる ミニバトルで、スペシャルアイテムを手に 入れられます。

10ポイントスター

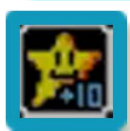

スターのおまもりが10増えます。

20ポイントスター

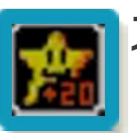

スターのおまもりが20増えます。

いつでもタマゴ

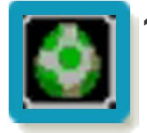

タマゴを6個持った状態になります。

どこでもPOW

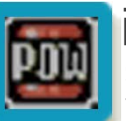

画面に見える敵を、すべてコインに 変えます。

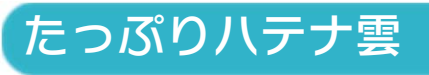

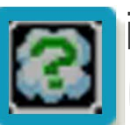

画面に見える敵を、すべてハテナ雲 に変えます。

見やぶり虫メガネ

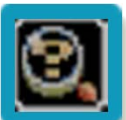

隠されている赤いコインが見えるよ うになります。

## スペシャルスイカ(緑)

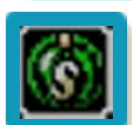

緑色のスイカを口に含んだ状態にな ります。一定時間、タネをはくこと ができます。

スペシャルスイカ(赤)

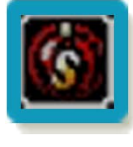

赤色のスイカを口に含んだ状態にな ります。何回か、炎をはくことがで きます。

## スペシャルスイカ (青)

青色のスイカを口に含んだ状態にな ります。何回か、冷たい息をはくこ とができます。

## スペシャルアイテムを使う

スペシャルアイテムは、ステータス画面で で選び、で使います。ボス戦以外であ れば、いつでも使うことができます。

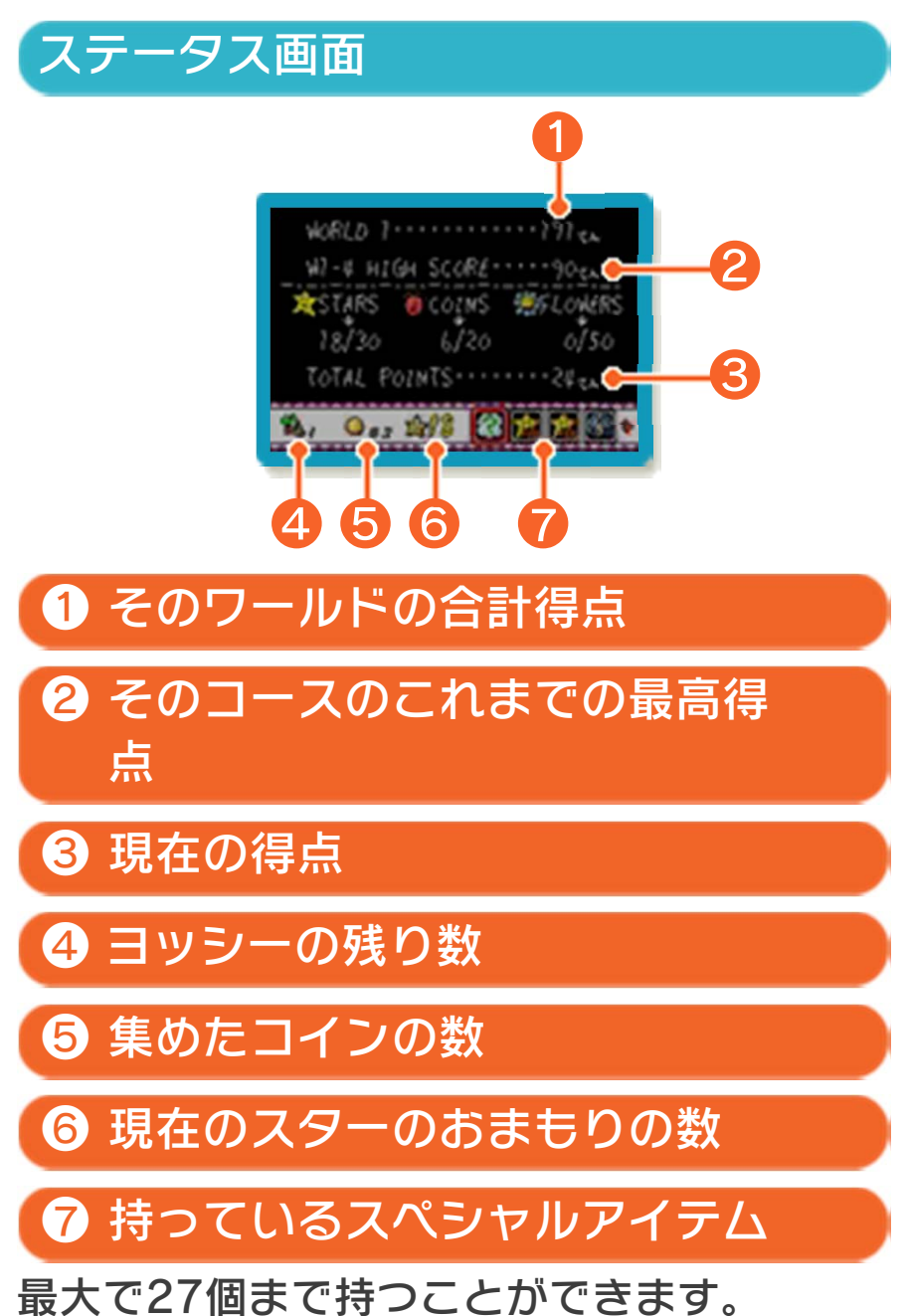

#### <span id="page-22-0"></span>12 遊びかた

「マリオブラザーズ」のタイトル画面で START を押すと、ゲームが始まります。 ※マリオブラザーズのタイトル画面で®を 押すと、ゲームセレクト画面に戻りま す。

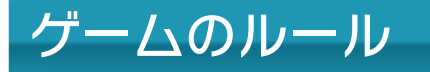

敵を下からたたいてひ っくり返してから、け り落とします。すべて の敵をけり落とすと、 クリアとなり、新しい 面に進みます。

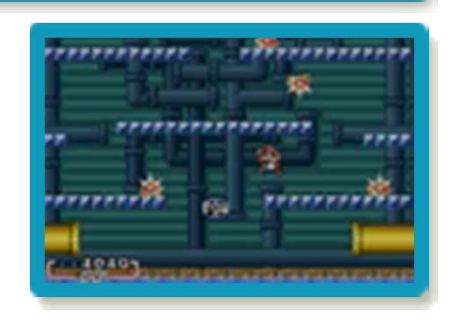

敵にふれるとミスとなり、マリオの残り数 がなくなるとゲームオーバーです。

<span id="page-23-0"></span>13 お問い合わせ先

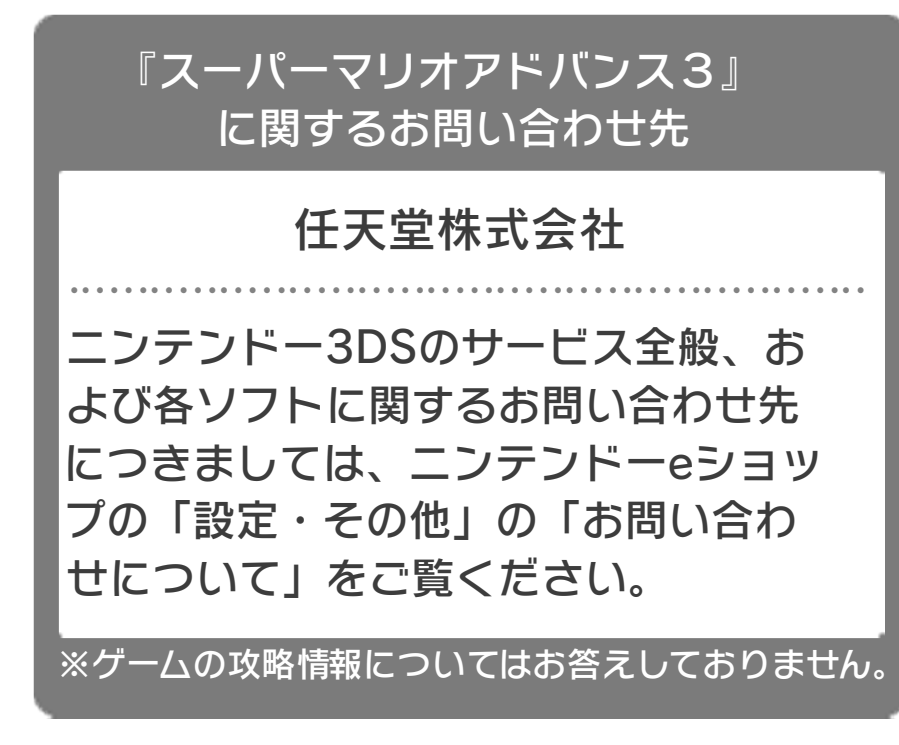